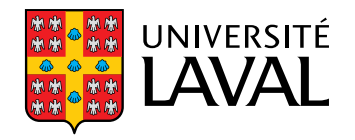

# **Usage and importance of DASP in Stata**

#### Abdelkrim Araar, Jean-Yves Duclos and Luis Huesca

Comparisons of Stata to other software or use of Stata together with othersoftware.Mexico, May 12, 2011

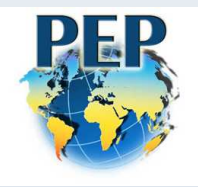

<span id="page-1-0"></span>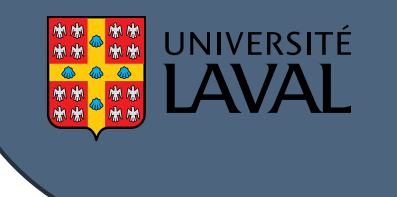

#### **Outline**

#### *DASP***: <sup>a</sup> Stata package for [distributive](#page-2-0) analysis[Conclusion](#page-22-0)**

Usage and importance of DASP in Stata 3rd STATA Users Group Meeting Mexico – 2 / 20

<span id="page-2-0"></span>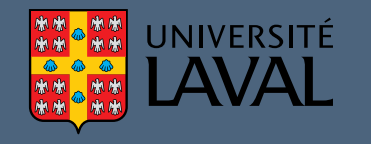

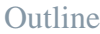

*DASP*: <sup>a</sup> Stata packagefor [distributive](#page-2-0)analysis

*[DASP](#page-3-0)* in <sup>a</sup> few words

*DASP* [features](#page-4-0)

Other *DASP* [features](#page-5-0)

*[DASP](#page-6-0)*'s main menu

*DASP*'s main

[variables](#page-7-0)

Using [variables](#page-8-0) in*DASP*

 [Inputting](#page-9-0) *DASP*commands

[Applications](#page-10-0) and filesin *DASP*

 [Producing](#page-12-0) curveswith *DASP*

[Saving](#page-16-0) *DASP* graphs

[Examples](#page-17-0) with theMexican data

[Conclusion](#page-22-0)

## *DASP***: <sup>a</sup> Stata package fordistributive analysis**

Usage and importance of DASP in Stata  $3rd$  STATA Users Group Meeting Mexico  $-3/20$ 

<span id="page-3-0"></span>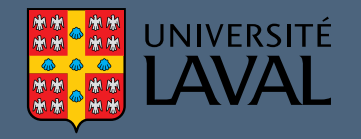

F.

- Stata enables programmers to provide specialized ".ado" routines to add to the power of the software.
- *DASP*, which stands for *Distributive Analysis Stata Package*, is mainly designed to assist those researchers and policy analysts that are interestedin conducting distributive analysis with Stata.
	- *DASP* uses Stata for two main reasons:
		- $\Box$  Stata is <sup>a</sup> powerful tool to store and manage household data surveys. Combining *DASP* and Stata allows to use the same environment for processing and analyzing data.
		- $\Box$  Stata easily allows adding specialized programs, making it possible for programmers to add to its power and flexibility.

<span id="page-4-0"></span>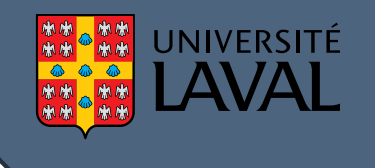

*DASP* allows to:

- Estimate the most popular statistics (indices, curves) used for the analysis of poverty, inequality, social welfare, and equity;
- Estimate the differences in such statistics;
- Estimate standard errors and confidence intervals by taking full account of survey design;
- Perform the most popular distributive decomposition procedures;
- Check for the ethical robustness of distributive comparisons;
- Support distributive analysis on more than one data base at the same time.

<span id="page-5-0"></span>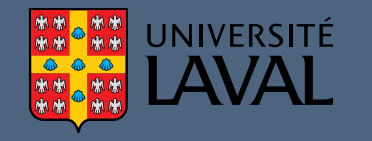

- Contains optimized algorithms for the estimation of distributive indices; T. Unifies syntax and parameter use across various estimation procedures for distributive analysis;
- I. For each *DASP* module, three types of files are provided<sup>1</sup>:
	- $\Box$ **\*.ado** file: contains the program of the module;
	- $\Box$ **\*.hlp** file: contains the help material for the <sup>g</sup>iven module;
	- $\Box$  **\*.dlg** file: allows the user to perform the estimation using the module's dialog box.

<sup>1</sup>For more information about DASP modules, see the user manual: (**?**)).

<span id="page-6-0"></span>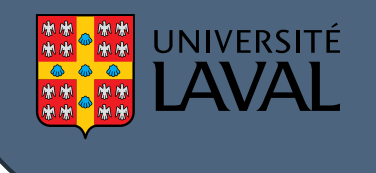

#### *DASP***'s main menu**

*DASP*'s windows menu makes it possible to access quickly each of the dialogboxes. The latter are grouped by main themes.

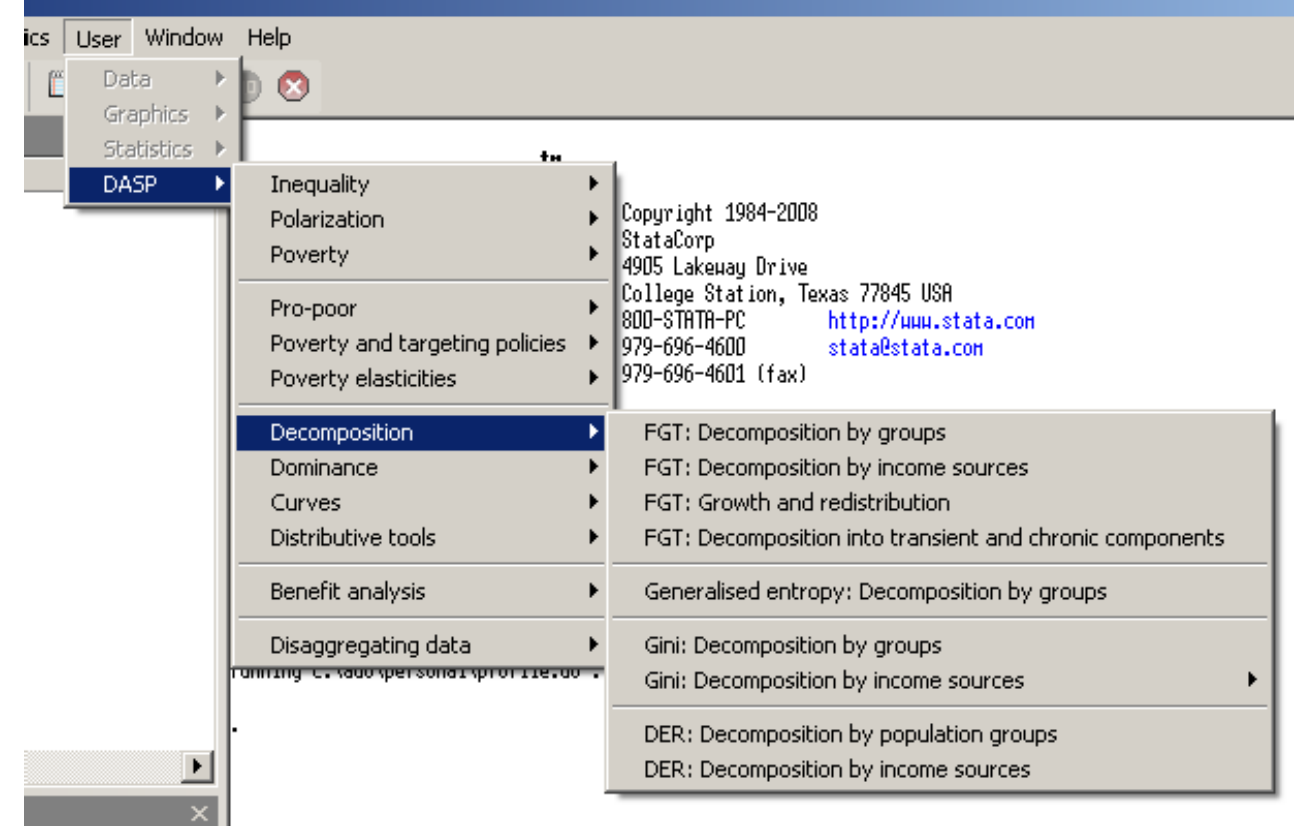

<span id="page-7-0"></span>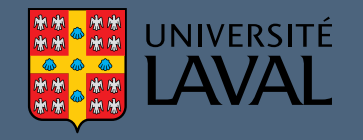

e.

- <sup>V</sup>ARIABLE OF INTEREST. This is the variable that usually captures living standards. It can represent, for instance, income per capita orexpenditures per adult equivalent.
- <sup>S</sup>IZE VARIABLE. This refers to the "ethical" or <sup>p</sup>hysical size of the observation. This variable usually refers to the number of householdmembers.
- <sup>G</sup>ROUP VARIABLE. Say that we wish to estimate poverty within <sup>a</sup> country's rural area or within female-headed families. One way to do this is to force *DASP* to focus on <sup>a</sup> population subgroup defined as those for whom some GROUP VARIABLE(say, area of residence) equals <sup>a</sup> givenGROUP NUMBER (say 2, for rural area).
- <sup>S</sup>AMPLING WEIGHT. Sampling weights are the inverse of the sampling probability. This variable should be set upon the initialization of the dataset.

<span id="page-8-0"></span>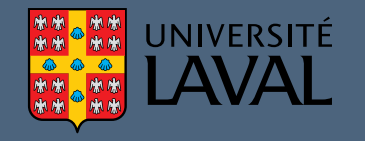

T.

F.

- *DASP* makes it possible to use simultaneously more than one data file. The user should initialize each data file before using it with *DASP*. This initialization is done by:
	- $\Box$ Labeling variables and values for categorical variables;
	- $\Box$ Initializing the sampling design with the command *svyset*;
	- $\Box$ Saving the initialized data file.
- It is useful to add <sup>a</sup> character such as "I" to the names of initialized files (Example: Uganda99I.dta) in order to distinguish them.

<span id="page-9-0"></span>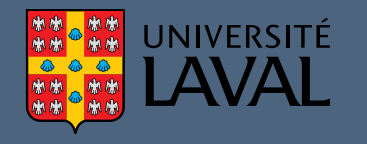

 Stata and *DASP* commands can be entered directly into <sup>a</sup> command window:

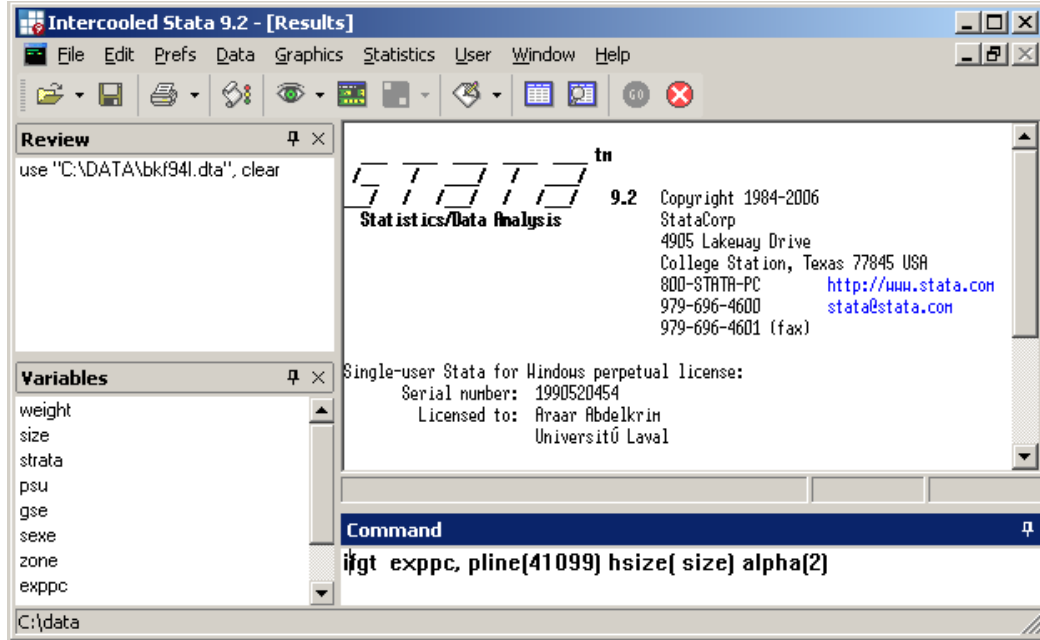

 An alternative is to use dialog boxes. For this, the command *db* should be typed and followed by the name of the relevant *DASP* module. Example: db ifgt.

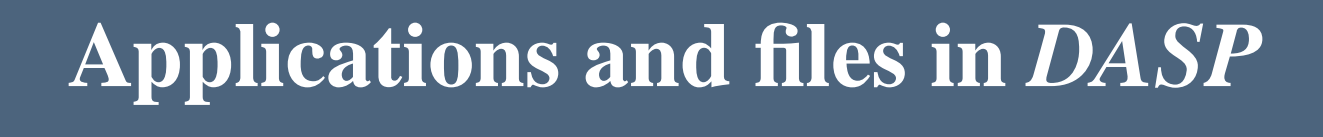

Two main types of applications are provided in *DASP*. For the first one, the estimation procedure uses only one data file, the data file in "memory" (or"loaded"). It is from that file that the relevant variables must be specified.

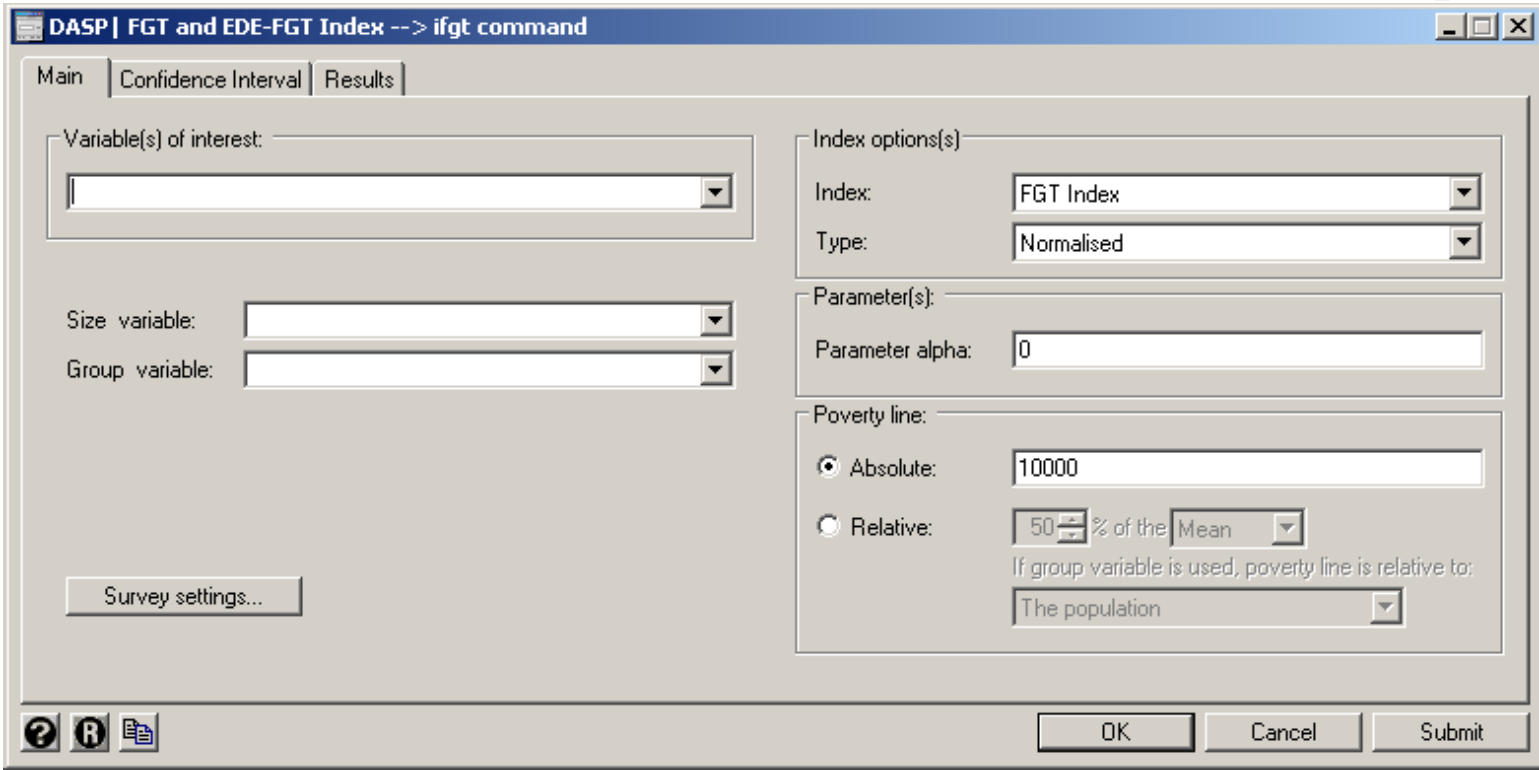

<span id="page-10-0"></span>**INIVERSITÉ** 

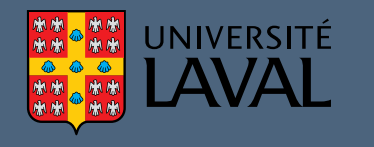

Two main types of applications are provided in *DASP*.

For the second type of applications, two distributions are needed. For each ofthese two distributions, the user can specify the currently-loaded data file (theone in memory) or one saved on disk.

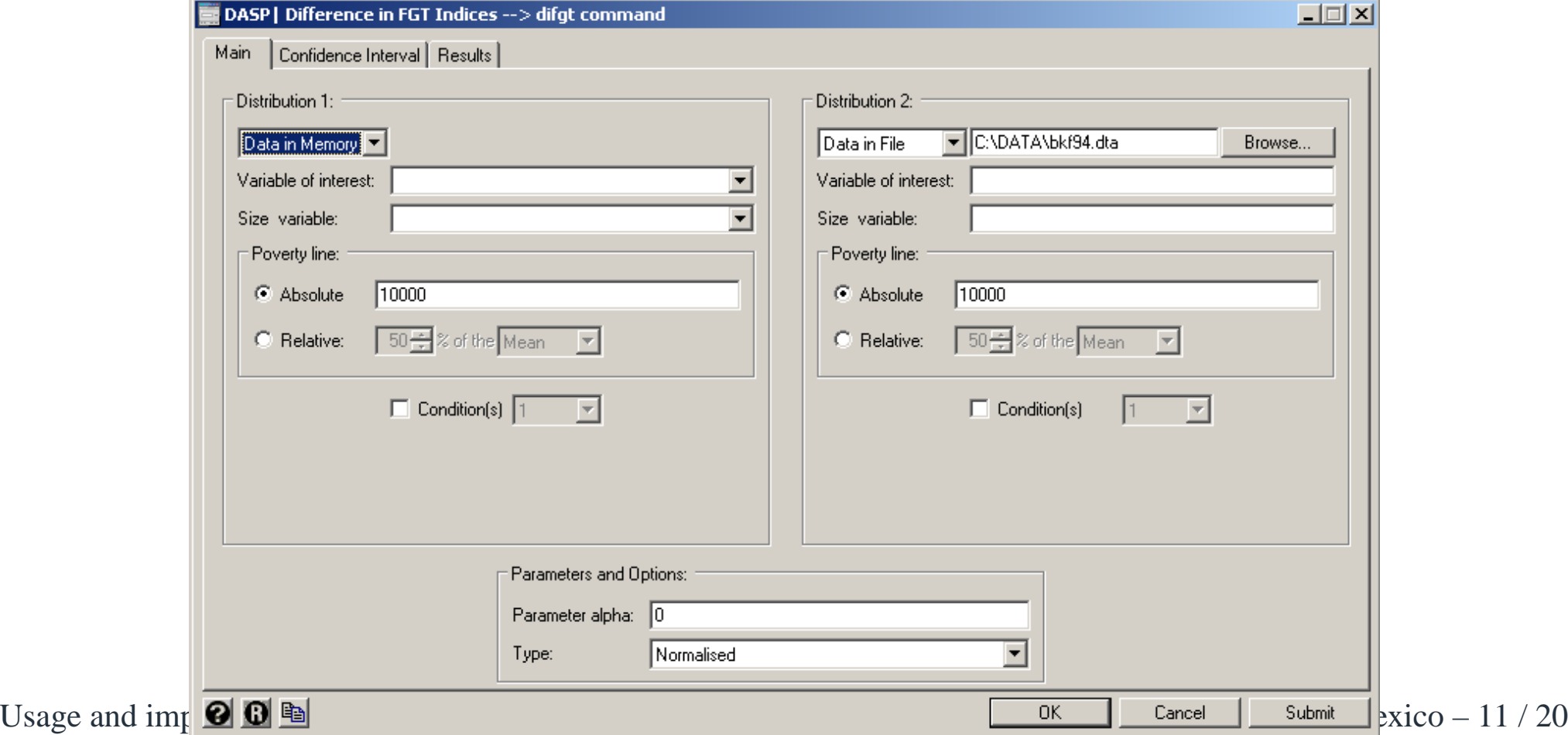

<span id="page-12-0"></span>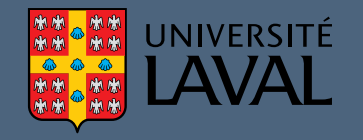

- *DASP* was designed to facilitate the use of curves to display distributive information.
- For instance, if we wish to grap<sup>h</sup> Lorenz curves to compare inequality between rural and urban areas, the following command line can be typed:**clorenz** exppc, hgroup(zone) hsize(size) where in this example exppc is *per capita* expenditures , size is household size and zone is the zone variable  $(1 = \text{rural} / 2 = \text{urban})$ .

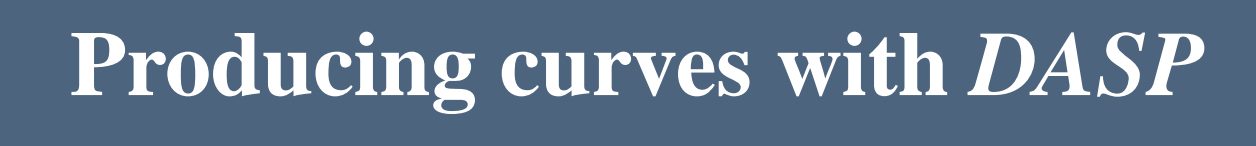

# After executing this command the following window appears:<br> **The Stata Graph** - Graphq.gph (Graph)

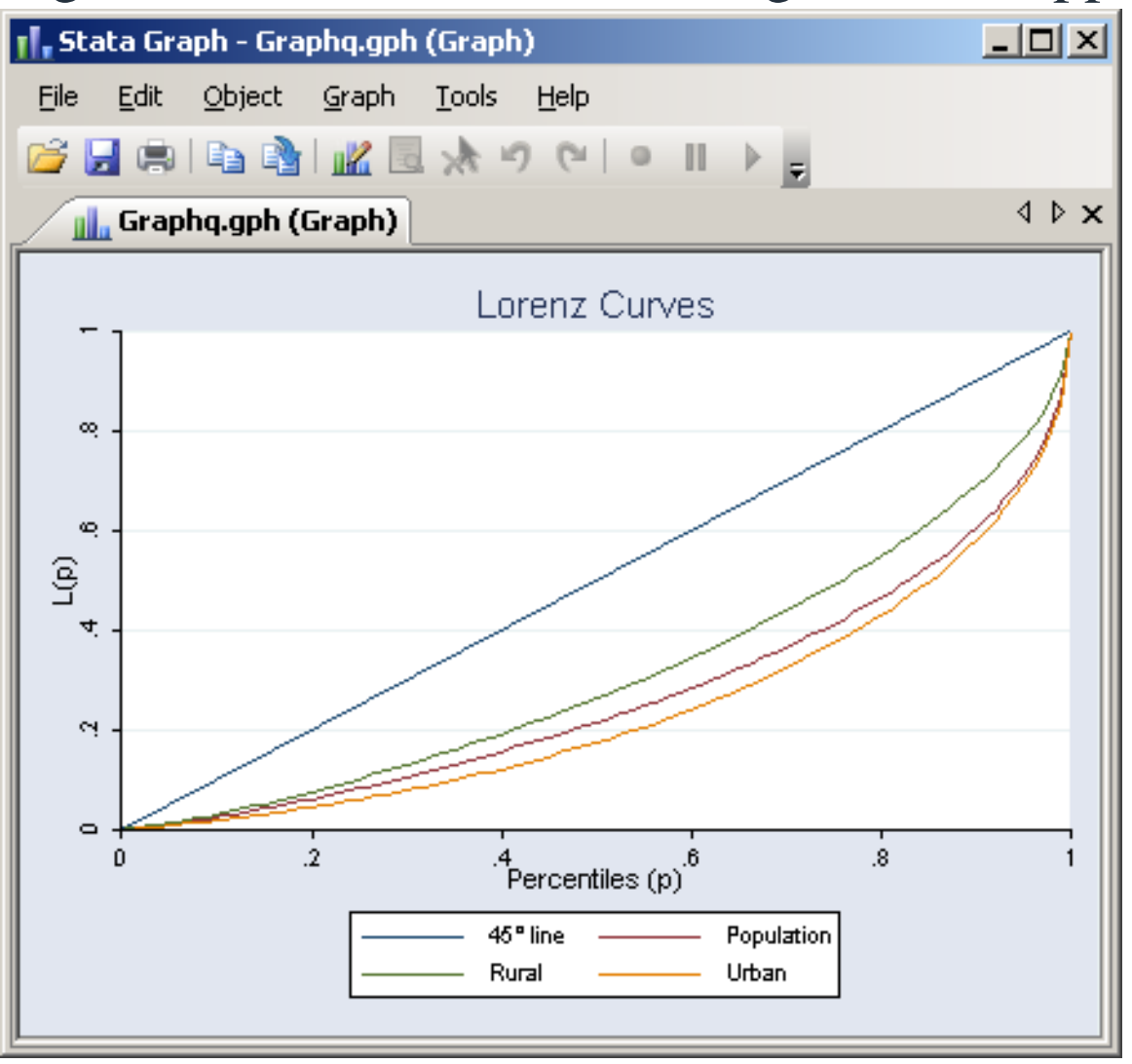

UNIVERSITÉ

Usage and importance of DASP in Stata 3rd STATA Users Group Meeting Mexico – 12 / 20

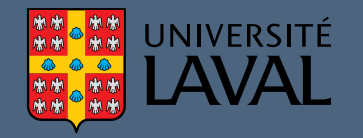

e.

- For many curves, *DASP* allows showing their confidence intervals according to selected levels of statistical significance (this value is bydefault set to 95%).
- For instance, to draw confidence intervals around FGT curves, we can use the **cfgtsm** *DASP* module: **cfgtsm** exppc, alpha(0) hsize(size) hgroup(sex) max(100000)

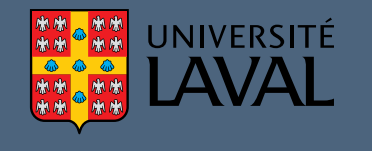

F After executing this command the following window appears: Drawing the confidence interval of distributive curves (FGT curves)

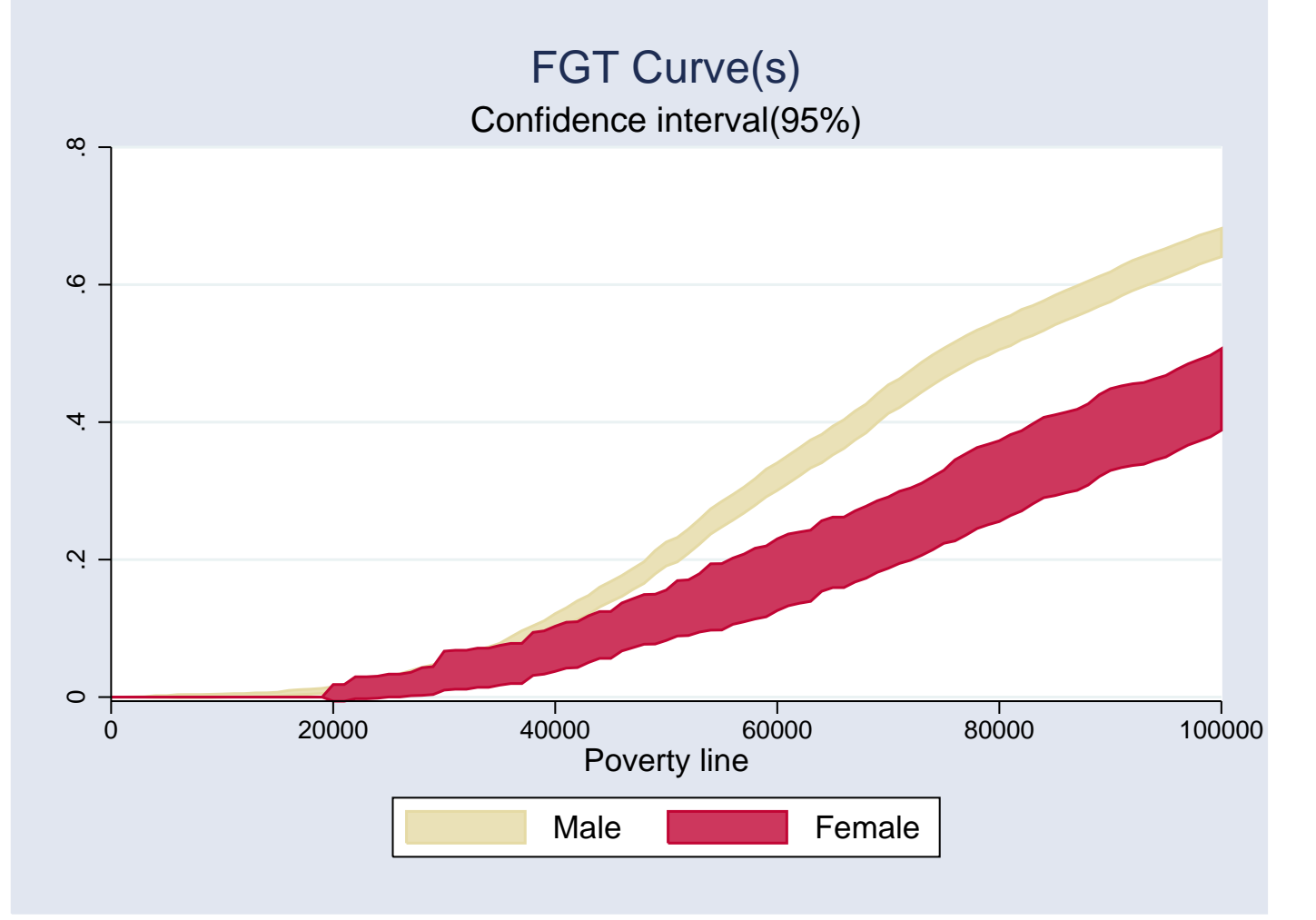

Usage and importance of DASP in Stata 3rd STATA Users Group Meeting Mexico – 12 / 20

<span id="page-16-0"></span>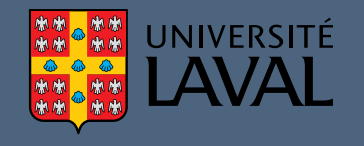

- Graphs produced with *DASP* or Stata can be saved in many different formats. Among them:
- \*.gph is Stata's graphical format. It is useful to allow re-editing the graph(with Stata 10 or higher).
- \*.wmf is the Windows metafile format. This format may be easily inserted into Word documents. The user can also copy <sup>a</sup> Stata graph and pasteit directly into <sup>a</sup> Word document.
	- \*.eps is the encapsulated postscript format. This format can easily beinserted in Latex documents.

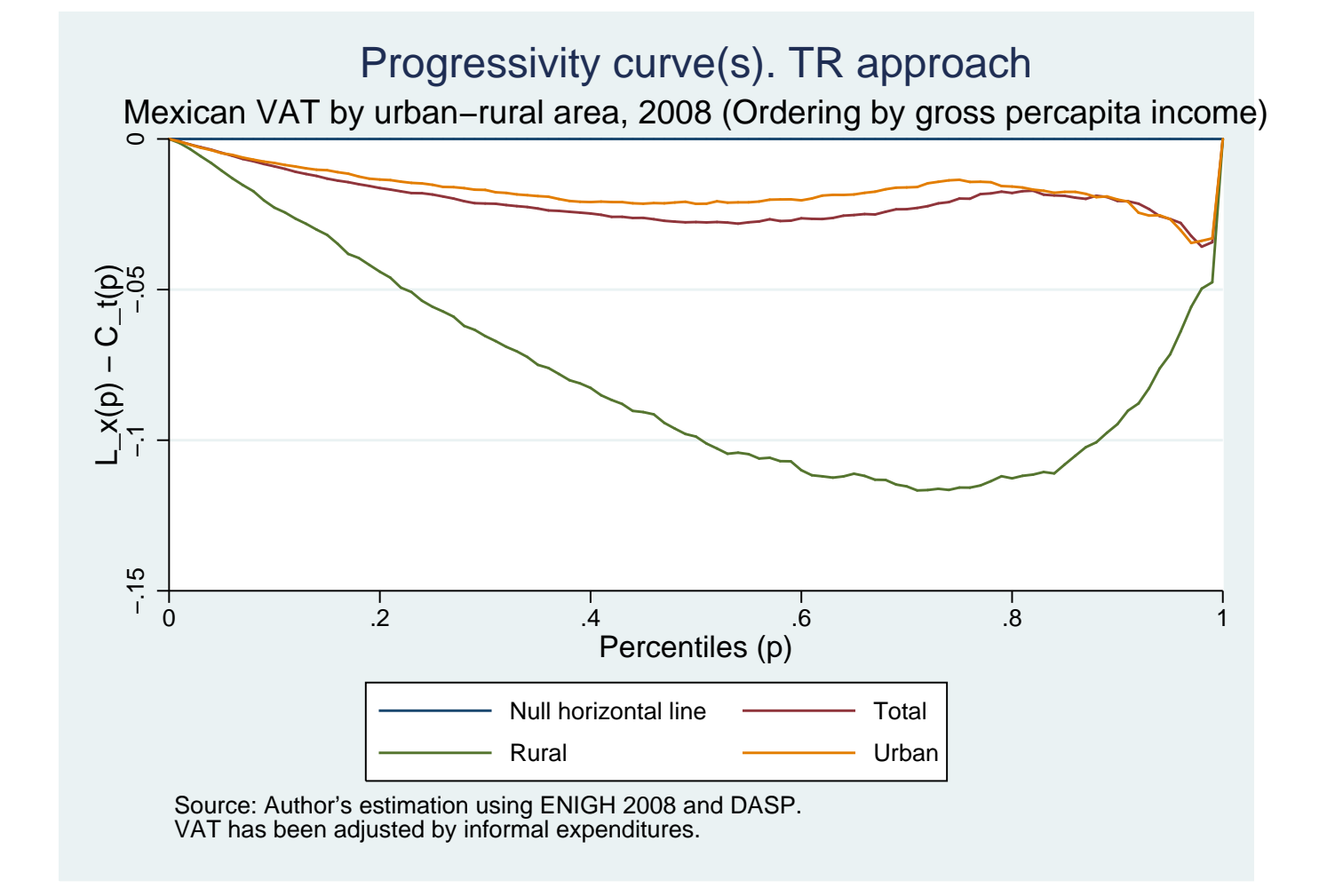

<span id="page-17-0"></span>**UNIVERSITÉ** 

Usage and importance of DASP in Stata 3rd STATA Users Group Meeting Mexico – 14 / 20

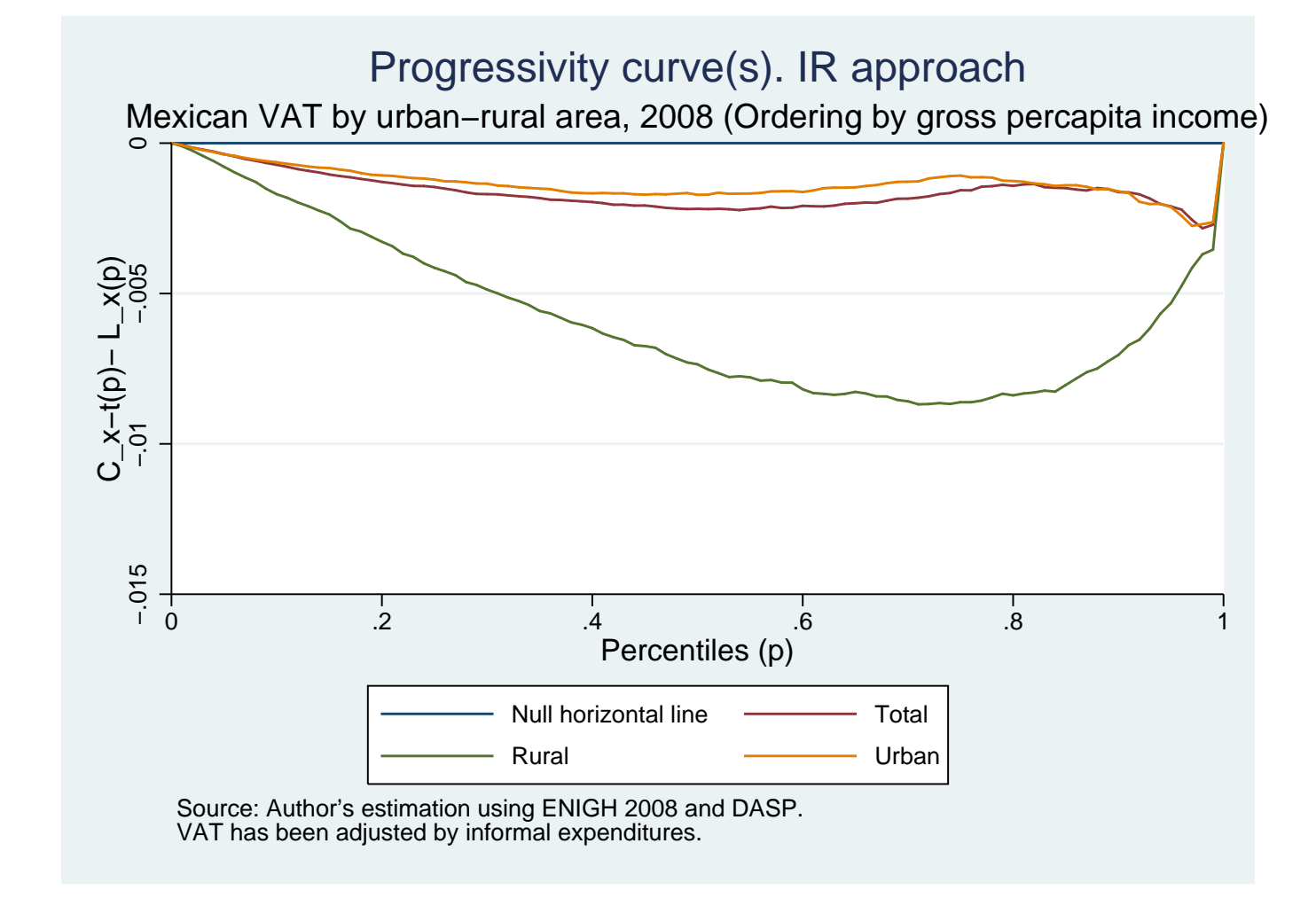

UNIVERSITÉ

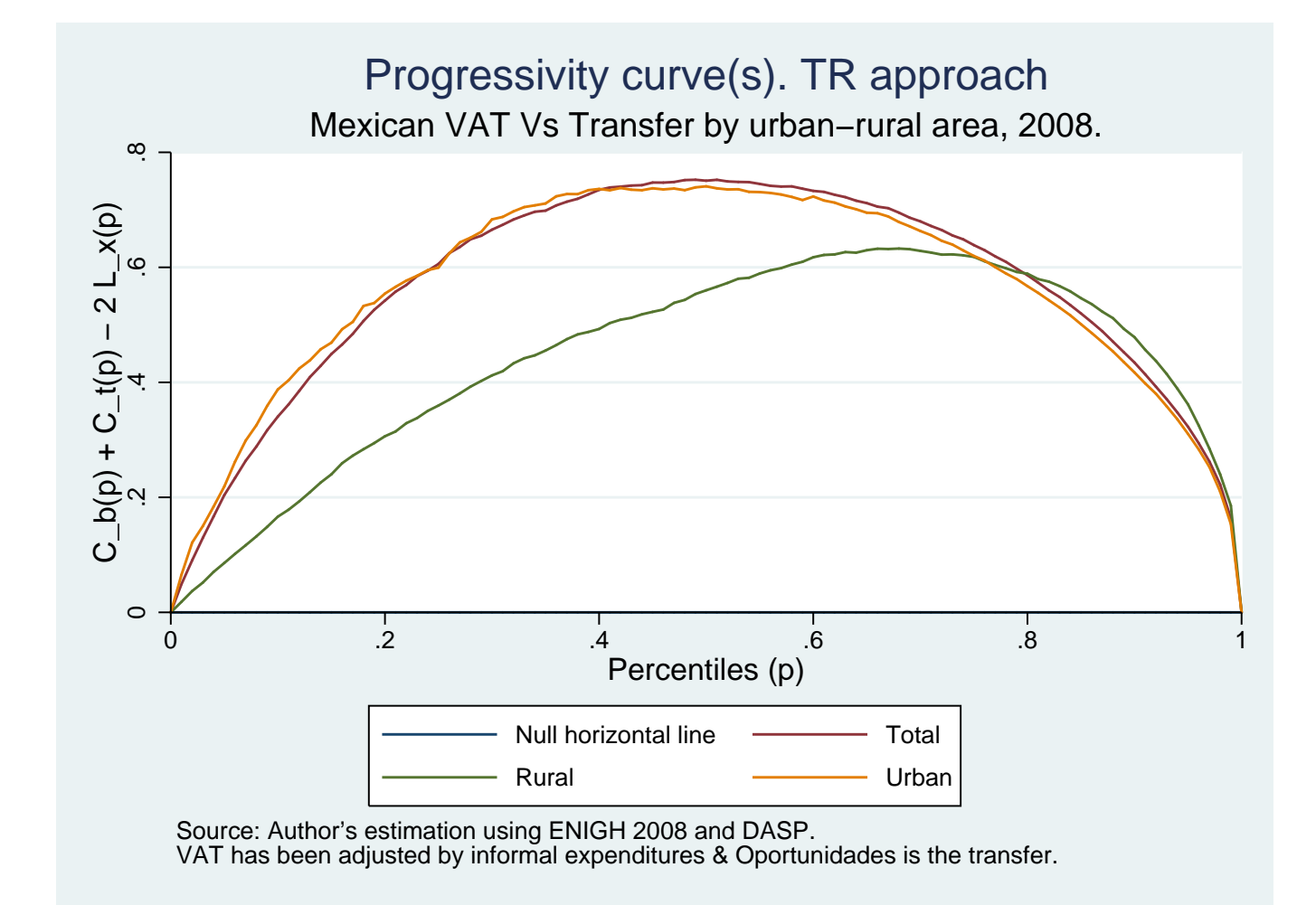

**UNIVERSITÉ** 

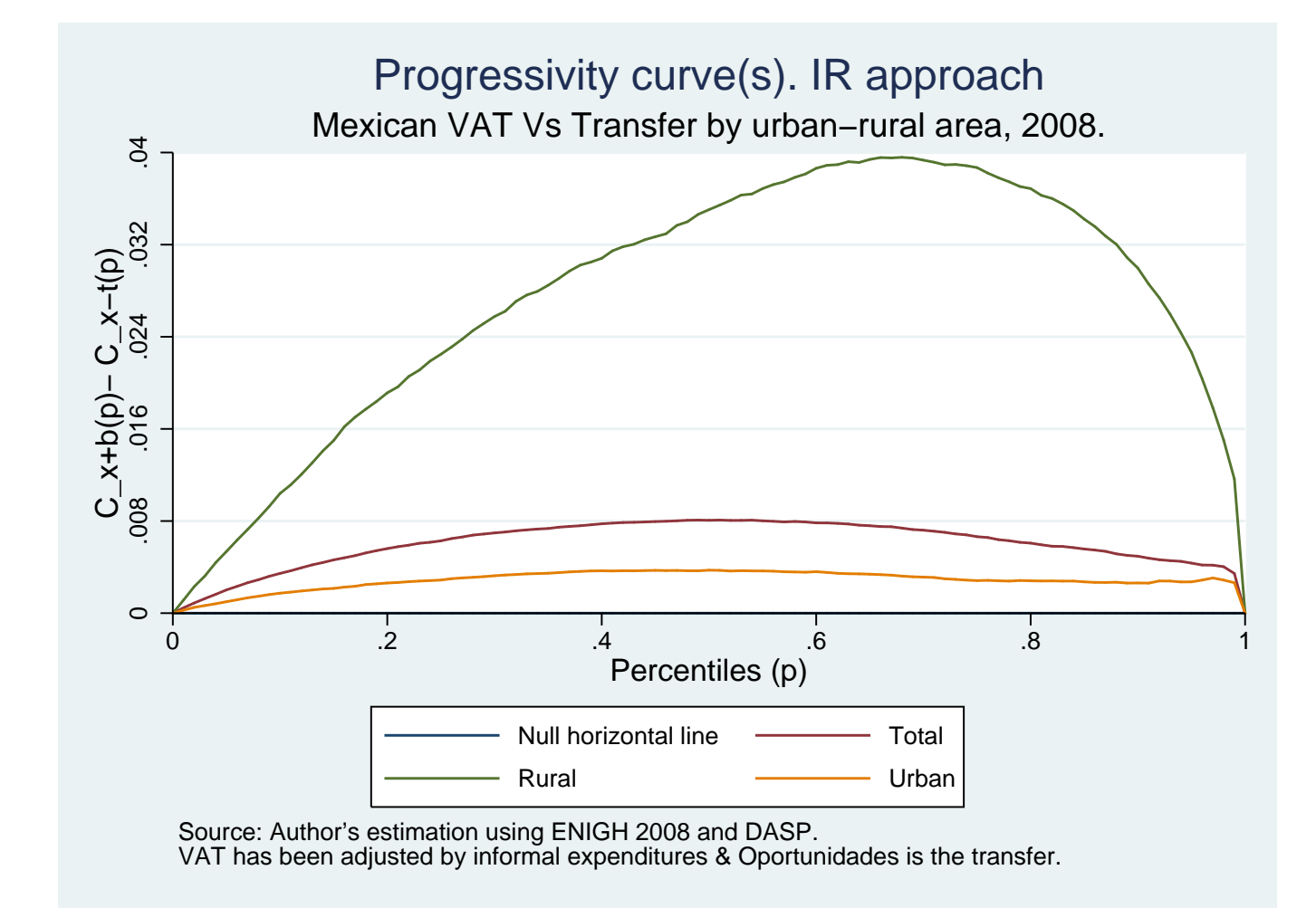

UNIVERSITÉ

咖啡

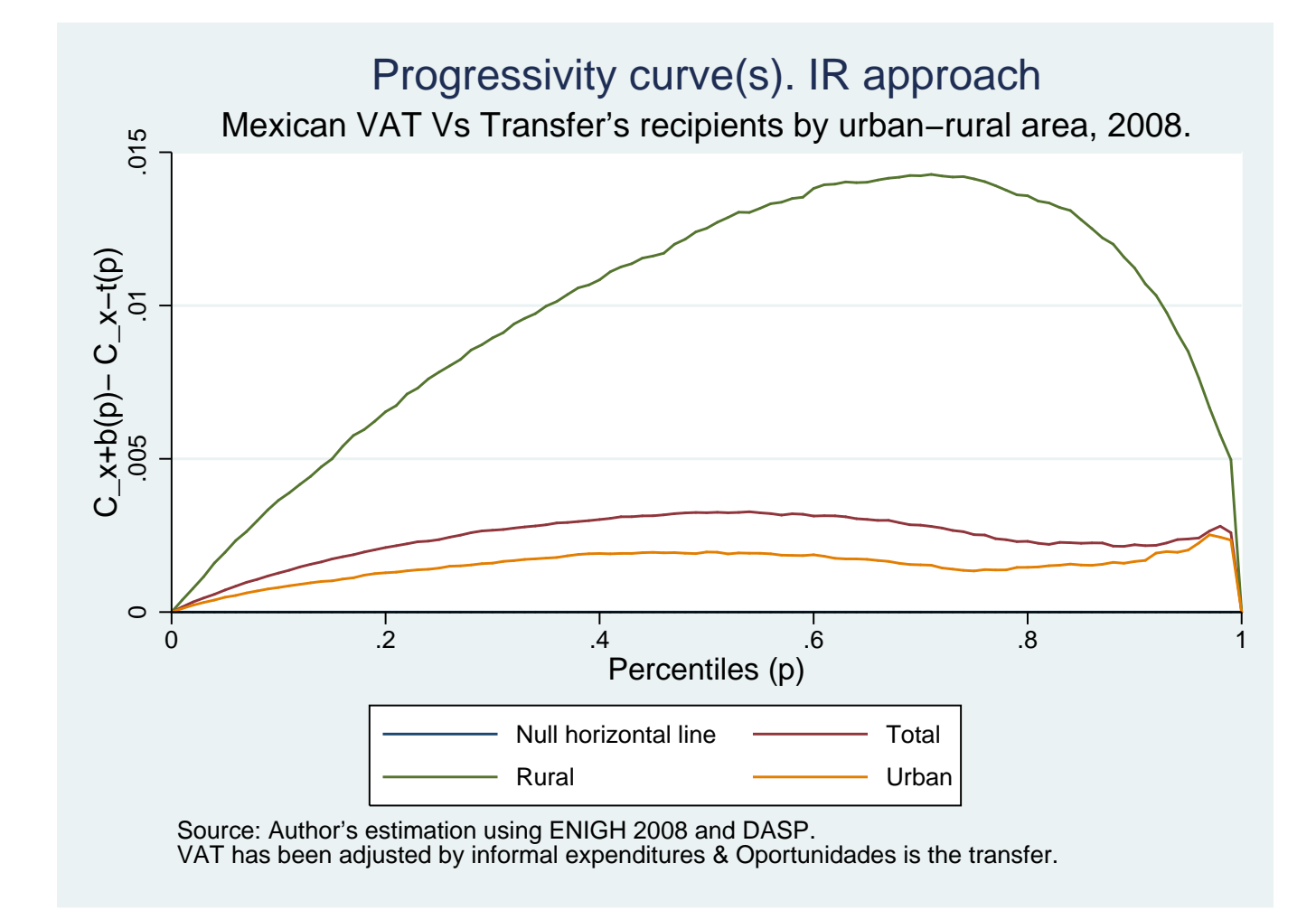

**UNIVERSITÉ** 

Usage and importance of DASP in Stata 3rd STATA Users Group Meeting Mexico – 14 / 20

<span id="page-22-0"></span>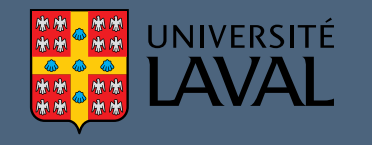

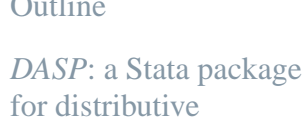

analysis

 $\sim$   $\sim$   $\sim$ 

#### [Conclusion](#page-22-0)

[Summary](#page-23-0)

Relevant DASP[commands](#page-24-0) [Exercises](#page-25-0) with Stataand DASP [Additional](#page-26-0) literatureon DASP and DAD

[References](#page-27-0)

### **Conclusion**

Usage and importance of DASP in Stata 3rd STATA Users Group Meeting Mexico - 15 / 20

<span id="page-23-0"></span>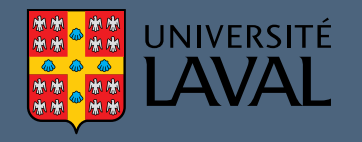

- Stata is <sup>a</sup> popular software that provides powerful statistical applications and that is simple to use.
- Stata commands can be inputted through dialog boxes, do files, or commands windows.
	- *DASP* facilitates the estimation of the most popular statistics used for the analysis of poverty, inequality, social welfare, and equity, and providesvarious sophisticated statistical tools to check for the robustness and theprecision of such statistics.
	- *DASP* unifies syntax and parameter use across various estimation procedures for distributive analysis.
	- *DASP* allows the use of two distributions at the same time, and simplifies the production of tables and graphs.

<span id="page-24-0"></span>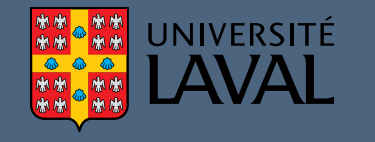

#### **Relevant DASP commands**

- FGT and [EDE-FGT](http://132.203.59.36/DASP/help/DASP_MANUAL_V2.1.htm#_Toc247593921) poverty indices (ifgt).
- T. FGT CURVE with [confidence](http://132.203.59.36/DASP/help/DASP_MANUAL_V2.1.htm#_Toc247593968) interval (cfgts).
- Lorenz and [concentration](http://132.203.59.36/DASP/help/DASP_MANUAL_V2.1.htm#_Toc247593970) curves (clorenz).

<span id="page-25-0"></span>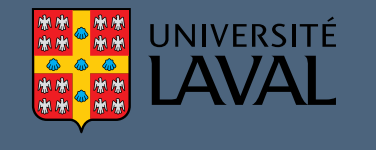

#### **Exercises with Stata and DASP**

#### [Exercises](http://dasp.ecn.ulaval.ca/exercises/exercises.htm#_Toc255461627) 1.1, 1.2, 1.3

Usage and importance of DASP in Stata 3rd STATA Users Group Meeting Mexico - 18 / 20

#### <span id="page-26-0"></span>**UNIVERSITÉ** AVAL **Additional literature on DASP and DAD**

 The material from this presentation draws largely from Araar and Duclos [\(2009b\)](#page-27-1) and Duclos and Araar [\(2006](#page-27-2)). See also Araar and Duclos [\(2009a\)](#page-27-3), et [Christian](#page-27-4) Toft (2006) and [Zhang](#page-27-5) (2003) for the DAD software.

<span id="page-27-5"></span><span id="page-27-4"></span><span id="page-27-3"></span><span id="page-27-2"></span><span id="page-27-1"></span><span id="page-27-0"></span>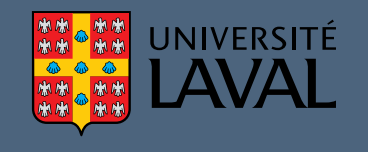

ARAAR, A. AND J.-Y. <sup>D</sup>UCLOS (2009a): "DAD: <sup>a</sup> Software for Poverty and Distributive Analysis," *Journal of Economic and Social Measurement*, 43, 175–189.

 (2009b): "*DASP*: Distributive Analysis Stata Package," PEP, CIRPÉE and World Bank, Université Laval.

DUCLOS, J.-Y. AND A. <sup>A</sup>RAAR (2006): *Poverty and Equity Measurement, Policy, and Estimation with DAD*, Berlin and Ottawa: Springer and IDRC.

ET <sup>C</sup>HRISTIAN <sup>T</sup>OFT, M. B. (2006): "Poverty and Equity. Measurement and Analysis Jean-Yves Duclos, Abdelkrim Araar and Carl Fortin,"*Économie publique/ Public economics*, 18-19, 5–12.

ZHANG, Q. (2003): "DAD, an innovative tool for income distributionanalysis," *Journal of Economic Inequality*, 1, 281–284.

Usage and importance of DASP in Stata 3rd STATA Users Group Meeting Mexico – 20 / 20